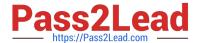

# **SC-400**<sup>Q&As</sup>

Microsoft Information Protection Administrator

## Pass Microsoft SC-400 Exam with 100% Guarantee

Free Download Real Questions & Answers PDF and VCE file from:

https://www.pass2lead.com/sc-400.html

100% Passing Guarantee 100% Money Back Assurance

Following Questions and Answers are all new published by Microsoft
Official Exam Center

- Instant Download After Purchase
- 100% Money Back Guarantee
- 365 Days Free Update
- 800,000+ Satisfied Customers

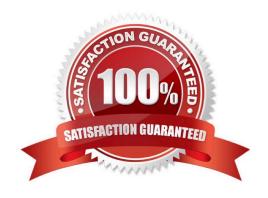

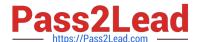

#### **QUESTION 1**

You have a Microsoft 365 E5 subscription that contains the adaptive scopes shown in the following table.

| Name   | Туре                    | Query                      |
|--------|-------------------------|----------------------------|
| Scope1 | Users                   | FirstName starts with User |
| Scope2 | SharePoint Online sites | SiteTitle starts with Site |

You create the retention policies shown in the following table.

| Name     | Туре     | Location             |
|----------|----------|----------------------|
| RPolicy1 | Adaptive | Scope1               |
| RPolicy2 | Adaptive | Scope2               |
| RPolicy3 | Static   | Microsoft 365 groups |

Which retention policies support a preservation lock?

- A. RPolicy2 only
- B. RPolicy3 only
- C. RPolicy1 and RPolicy2 only
- D. RPolicy1 and RPolicy3 only
- E. RPolicy1, RPolicy2, and RPolicy3

Correct Answer: B

#### **QUESTION 2**

You have a Microsoft 365 E5 subscription that contains two Microsoft SharePoint Online sites named Site1 and Site2.

You plan to configure a retention label named Label1 and apply Label1 to all the files in Site1.

You need to ensure that two years after a file is created in Site1, the file moves automatically to Site2.

How should you configure the Choose what happens after the retention period setting for Label1?

A. Run a Power Automate flow

## https://www.pass2lead.com/sc-400.html

2024 Latest pass2lead SC-400 PDF and VCE dumps Download

- B. Change the label
- C. Deactivate retention settings
- D. Start a disposition review

Correct Answer: A

#### **QUESTION 3**

#### **HOTSPOT**

You create a data loss prevention (DLP) policy that meets the following requirements:

Prevents guest users from accessing a sensitive document shared during a Microsoft Teams chat

Prevents guest users from accessing a sensitive document stored in a Microsoft Teams channel

Which location should you select for each requirement? To answer, select the appropriate options in the answer area.

NOTE: Each correct selection is worth one point.

Hot Area:

#### **Answer Area**

Prevents guest users from accessing a sensitive document shared during a Microsoft Teams chat:

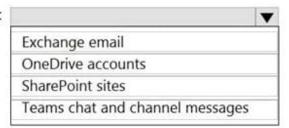

Prevents guest users from accessing a sensitive document stored in a Microsoft Teams channel:

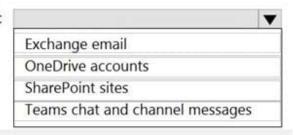

Correct Answer:

### https://www.pass2lead.com/sc-400.html

2024 Latest pass2lead SC-400 PDF and VCE dumps Download

#### **Answer Area**

Prevents guest users from accessing a sensitive document shared during a Microsoft Teams chat:

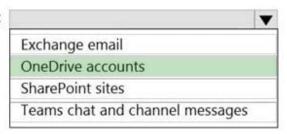

Prevents guest users from accessing a sensitive document stored in a Microsoft Teams channel:

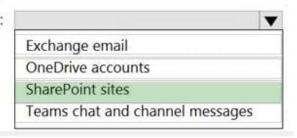

Reference: https://docs.microsoft.com/en-us/microsoft-365/compliance/dlp-microsoft-teams?view=o365-worldwide https://docs.microsoft.com/en-us/microsoftteams/sharepoint-onedrive-interact

#### **QUESTION 4**

You plan to implement sensitivity labels for Microsoft Teams.

You need to ensure that you can view and apply sensitivity labels to new Microsoft Teams sites.

What should you do first?

- A. Run the Set-sposite cmdlet.
- B. Configure the EnableMTPLabels Azure Active Directory (Azure AD) setting.
- C. Create a new sensitivity label scoped to Groups and sites.
- D. Run the Execute-AzureAdLabelSync cmdtet.

Correct Answer: B

#### **QUESTION 5**

You have a Microsoft 365 subscription.

You need to ensure that users can apply retention labels to individual documents in their Microsoft SharePoint libraries.

Which two actions should you perform? Each correct answer presents part of the solution.

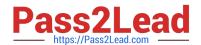

## https://www.pass2lead.com/sc-400.html

2024 Latest pass2lead SC-400 PDF and VCE dumps Download

NOTE: Each correct selection is worth one point.

- A. From the Microsoft Purview compliance portal, create a label.
- B. From Microsoft Defender for Cloud Apps, create a file policy.
- C. From the Microsoft Purview compliance portal, publish a label.
- D. From the SharePoint admin center, modify the Site Settings.
- E. From the SharePoint admin center, modify the records management settings.

Correct Answer: AC

SC-400 PDF Dumps

**SC-400 Practice Test** 

SC-400 Braindumps